# **Optimizing Device Drivers For Terminal Server's Plug And Play Device Redirection Framework**

Gaurav Daga Program Manager Windows Terminal Server Microsoft Corporation

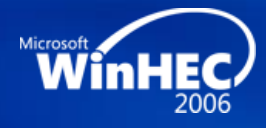

# **Agenda**

- Introduction
- Architecture
- How to make your device Terminal Server redirection ready
- Call to action

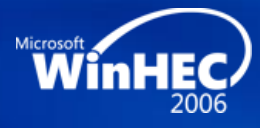

#### **Introduction Terminal Server PnP device redirection framework**

- New feature introduced in Windows Vista and Windows Server codenamed "Longhorn"
	- Aligned with Terminal Server vision of providing rich remote experiences
- Ability to redirect certain types of PnP devices over Remote Desktop Connection or using Remote Programs
	- Applications access PnP devices seamlessly regardless of whether they run locally or remotely
	- Redirected devices scoped per session

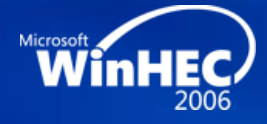

#### **Introduction Terminal Server PnP device redirection framework**

- Generic infrastructure lets potentially any type of PnP device to be redirected
	- Certain set of rules to be followed to write supported device drivers
		- All rules required to write drivers based on new User-Mode Driver Framework (UMDF) apply
	- Windows Logo Program for devices ascertains Terminal Server redirection readiness of device

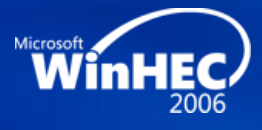

# **Architecture**

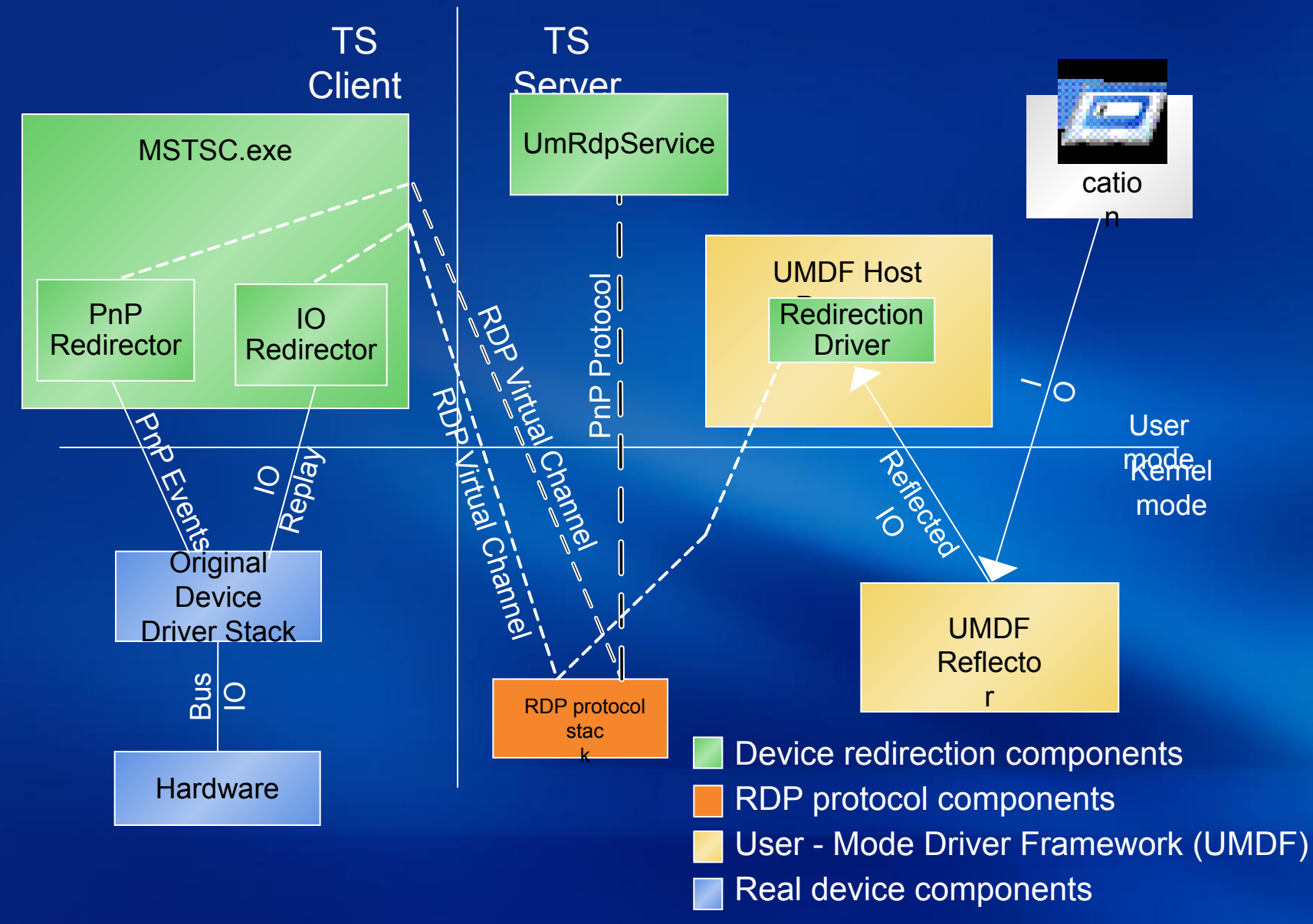

#### **How It Works? Terminal Server PnP Device Redirection Framework**

- No actual device driver required on server
	- Use Terminal Server redirection driver on server
		- Takes care of I/O and PnP traffic between actual device driver on client and application on server
		- PnP and I/O notifications sent only to appropriate device in correct session
- Support for dynamically adding or removing devices while session is active

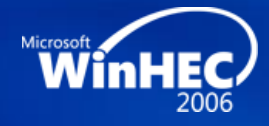

# **Inbox Supported Device Categories For Windows Vista**

• Windows Portable Devices (WPD)

- MTP (Media Transfer Protocol) and PTP (Picture Transfer Protocol)-based devices
- Windows Embedded for POS (Point of Service) Devices
	- Using Microsoft POS for .NET 1.1

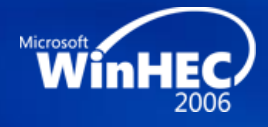

# **Terminal Server PnP Device Redirection**

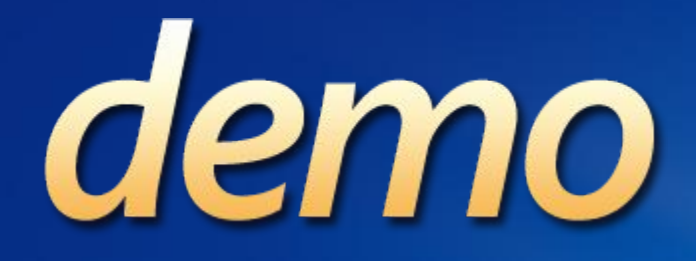

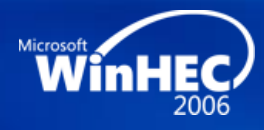

#### **Requirements Make your device Terminal Server redirection compliant**

- Follow UMDF guidelines
- Follow Terminal Server redirection guidelines
- Modify your driver INF
- Get Logo
	- Depends on whether your device category in WDK includes the Terminal Server redirection Logo test

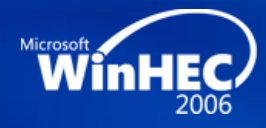

# **Requirements UMDF guidelines**

- Do use only I/O manager APIs to communicate between driver and application
- Do not pass kernel objects between driver and application
- Do not pass data pointers for pre-allocated shared kernel buffers

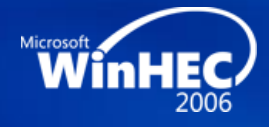

# **Requirements Terminal Server redirection guidelines**

- Do not assume any kind of locality of reference
	- Do not use shared memory
	- Do not use registry
- Do allow your 32-bit driver to be able to talk to your 64-bit application and vice-versa
- Do not have strict timing expectations in responses
- Do allow multiple simultaneous access to device
- Do allow normal user context access to device

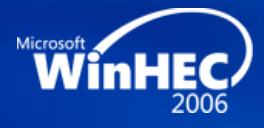

## **Requirements Modify your driver INF**

- On the server, the driver INF should load the TS redirection driver instead of the actual device driver
- On the client, the driver INF should register the device as being available for redirection
	- Only then the TS Client UI will enumerate it in the list of supported PnP devices for redirection

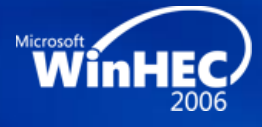

# **Modifying Driver INF**

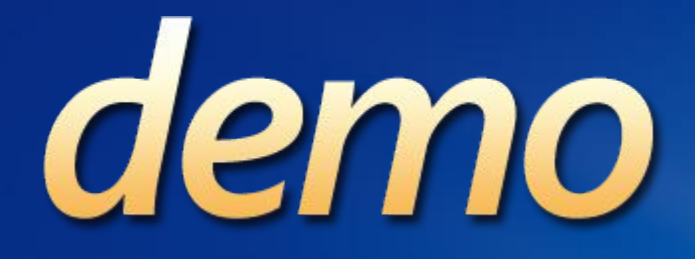

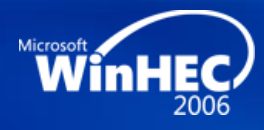

# **Requirements Get logo**

- Applicable only to Windows Portable Devices for Windows Vista
- Requires two machine logical client/server setup
- Client/Server can both be Windows Vista
	- Require modified driver INF
- WDK lab at room 617 tomorrow at 9 am

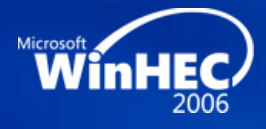

**FUTURE TECHNOLOGIES** 

# **Future Technology**

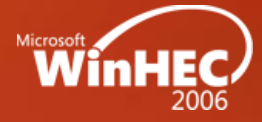

#### **Future Technology Terminal Server PnP Device Redirection Framework**

- Inbox support for more categories of PnP devices
	- Windows Mobile devices, scanners, etc.
- Generalization of Windows Driver Kit Terminal Server redirection Logo test
	- More device categories to be added
- Inclusion of checks in driver development tools like PREfast for drivers

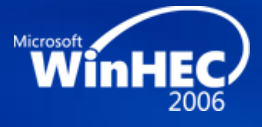

# **Call To Action**

- For your device drivers on Windows Vista and beyond
	- **Follow UMDF guidelines**
	- Follow TS redirection guidelines
	- Modify your driver INF
	- Get Logo (if applicable)

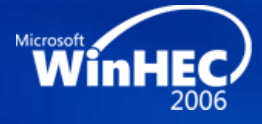

# **Additional Resources**

#### • Web Resources

- DEVFUND-0010 in Windows Logo Program Device Requirements for Windows Vista and Windows Server codenamed "Longhorn":
- http://www.microsoft.com/whdc/winlogo/hwrequirements.mspx
- White paper on Device Driver INF Changes for Plug and Play Device Redirection on Terminal Server: http://www.microsoft.com/whdc/driver/install/ts\_redirect.mspx

#### • Related Sessions

- Ask The Experts session at noon tomorrow
- Windows Driver Kit Lab: Room 617 at 9 am on 05/25/2006
- User-Mode Driver Framework: Introduction and Overview
- User-Mode Driver Framework: Technical Synopsis
- User-Mode Driver Framework Lab
- For further questions on the Terminal Server PnP Device Redirection Framework, please send e-mail to: tspnp @ microsoft.com

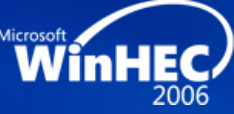

# Microsoft® Your potential. Our passion.<sup>™</sup>

© 2006 Microsoft Corporation. All rights reserved. Microsoft, Windows, Windows Vista and other product names are or may be registered trademarks and/or trademarks in the U.S. and/or other countries. The information herein is for informational purposes only and represents the current view of Microsoft Corporation as of the date of this presentation. Because Microsoft must respond to changing market conditions, it should not be interpreted to be a commitment on the part of Microsoft, and Microsoft cannot guarantee the accuracy of any information provided after the date of this presentation. MICROSOFT MAKES NO WARRANTIES, EXPRESS, IMPLIED OR STATUTORY, AS TO THE INFORMATION IN THIS PRESENTATION.

# Microsoft WinHEC

**Advancing the Platform**